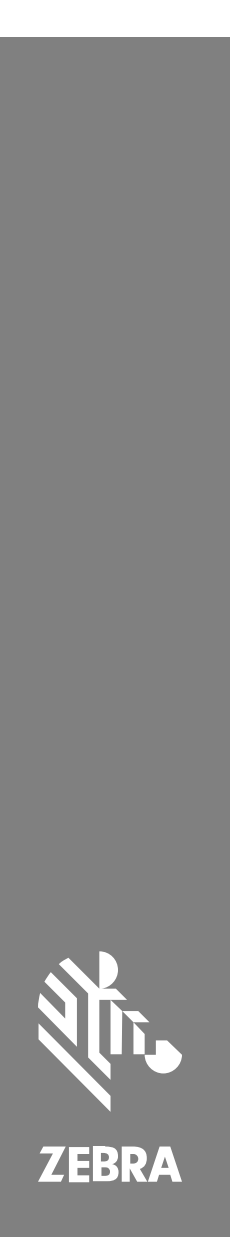

**SM72** Skanner för enskilda moduler

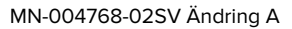

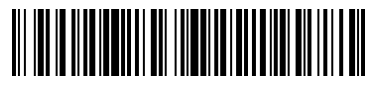

#### Copyright

ZEBRA och det stiliserade zebrahuvudet är varumärken som tillhör Zebra Technologies Corporation och är registrerade i flera jurisdiktioner över hela världen. Alla andra varumärken tillhör respektive ägare. ©2023 Zebra Technologies Corporation och/eller dess dotterbolag. Med ensamrätt.

Innehållet i det här dokumentet kan ändras utan föregående meddelande. Den programvara som beskrivs i det här dokumentet tillhandahålls enligt ett licens- eller sekretessavtal. Programvaran får endast användas och kopieras enligt villkoren i de avtalen.

Mer information om juridiska meddelanden och äganderättsmeddelanden finns på:

PROGRAMVARA:[zebra.com/linkoslegal.](http://www.zebra.com/linkoslegal)

COPYRIGHT[:zebra.com/copyright.](http://www.zebra.com/copyright)

GARANTI:[zebra.com/warranty.](http://www.zebra.com/warranty)

SLUTANVÄNDARLICENSAVTAL[:zebra.com/eula.](http://www.zebra.com/eula)

# **Användarvillkor**

#### **Äganderätt**

Den här handboken innehåller information som tillhör Zebra Technologies Corporation och dess dotterbolag ("Zebra Technologies"). Den är endast avsedd för information och användning av parter som använder och underhåller den utrustning som beskrivs häri. Denna äganderättsinformation får inte användas, kopieras eller ges vidare till annan part för något annat syfte utan uttrycklig skriftlig tillåtelse från Zebra Technologies.

#### **Produktförbättringar**

Kontinuerlig förbättring av produkterna ingår i Zebra Technologies policy. Alla specifikationer och designer kan ändras utan förvarning.

#### **Friskrivningsklausul för ansvar**

Zebra Technologies vidtar åtgärder för att se till att dess publicerade konstruktionsspecifikationer och handböcker är korrekta men fel kan uppstå. Zebra Technologies förbehåller sig rätten att korrigera sådana fel och friskriver sig från ansvar som kan uppstå på grund av detta.

#### **Ansvarsbegränsning**

Inte i något fall skall Zebra Technologies eller någon annan som är delaktig i att skapa, producera eller leverera medföljande produkt (inklusive maskinvara och programvara) ha ansvar för några som helst skador (inklusive, utan begränsning, följdskador inklusive förlust av affärsvinster, avbrott i verksamheten, eller förlust av affärsinformation) som uppstår vid användning av, är resultatet av användning av, eller avsaknad av möjlighet att använda sådan produkt, även om Zebra Technologies har blivit informerat om möjligheten att sådana skador uppstår. Vissa länder tillåter inte att oförutsedda skador eller följdskador utesluts, så ovanstående begränsning eller undantag kanske inte gäller dig.

# <span id="page-2-0"></span>**Serviceinformation**

Om du har problem med utrustningen kontaktar du Zebras globala kundsupport för din region. Kontaktinformation finns på: [zebra.com/](https://www.zebra.com/support) [support](https://www.zebra.com/support).

När du kontaktar supporten ber vi dig ha följande information tillgänglig:

- Enhetens serienummer
- Modellnummer eller produktnamn
- Programvarutyp och versionsnummer

Zebra besvarar förfrågningar via e-post, telefon eller fax inom den tidsram som anges i supportavtalen.

Om Zebra kundsupport inte kan hjälpa dig att lösa problemet kan du bli tvungen att lämna in produkten på service. I så fall får du särskilda instruktioner. Zebra ansvarar inte för eventuella skador som uppstår vid frakt om den godkända leveransförpackningen inte används. Om du inte skickar enheterna i enlighet med våra anvisningar kan garantin upphöra att gälla.

Om du har köpt din Zebra-företagsprodukt från någon av Zebras affärspartner kontaktar du aktuell affärspartner om du behöver support.

# **Komma igång**

SM72-skanningsmodulen är en platsskanner på ett plan som går att montera vertikalt eller horisontellt. Ett litet hölje för enkel integrering i självbetjänings- och kiosklösningar medföljer.

SM72 har följande funktioner:

- Drivs med spänning från 5 VDC USB (12 VDC krävs om en extra skanner är ansluten)
- Synbaserade programalternativ
- EAS-stöd (Checkpoint och SensorMatic)
- En anslutningsport för en extern högtalare
- Reptåligt fönster (Gorilla Glass är tillgängligt på utvalda konfigurationer för bättre reptålighet)
- Enkel omprofilering

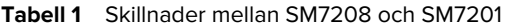

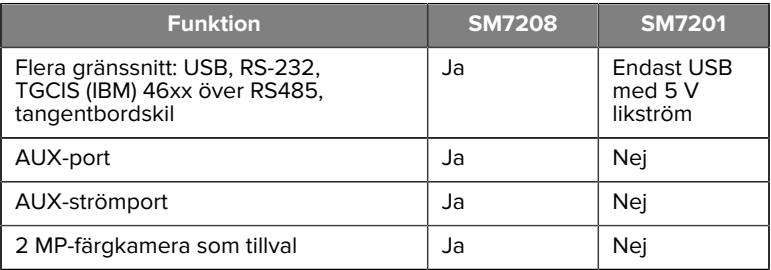

## **Packa upp skannern**

Ta upp skannern ur förpackningen och kontrollera att den inte är skadad. Följande artiklar medföljer i förpackningen:

- Skanner.
- Snabbreferensguide till SM72-skannern (art.nr MN-004768-xx).

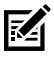

**OBS!:** Beroende på vilken konfiguration som köpts kan förpackningen även innehålla en kombination av kablar (färgkamerakabel, Checkpoint EAS-kabel, USB-kabel).

Om något saknas eller är skadat kontaktar du Zebra Technologies supportcenter. Kontaktuppgifter finns i [Serviceinformation](#page-2-0). BEHÅLL FÖRPACKNINGEN. Det är den godkända leveransförpackningen och ska användas om det någonsin blir nödvändigt att returnera utrustningen för service.

# **Funktioner**

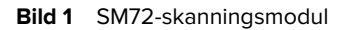

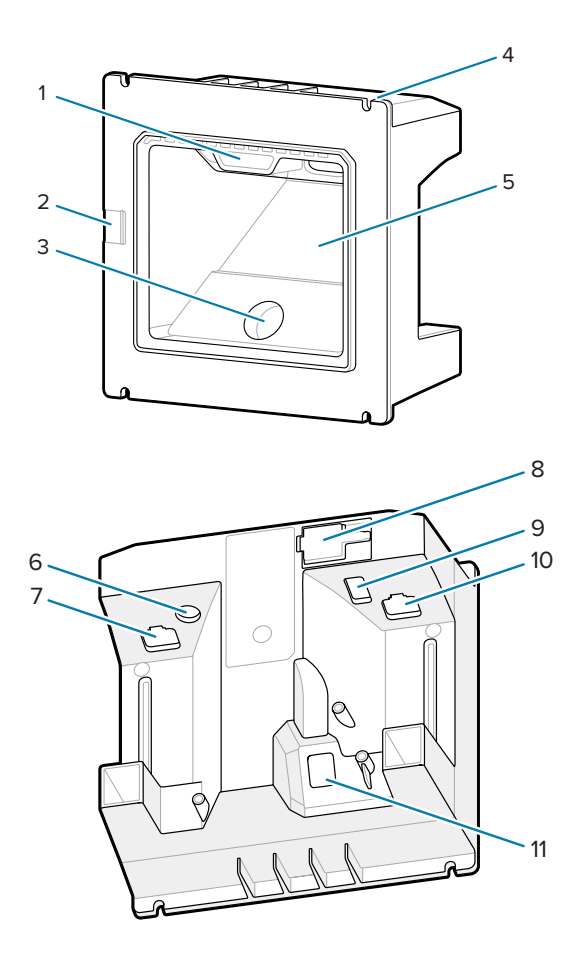

#### SM72 Snabbreferensguide

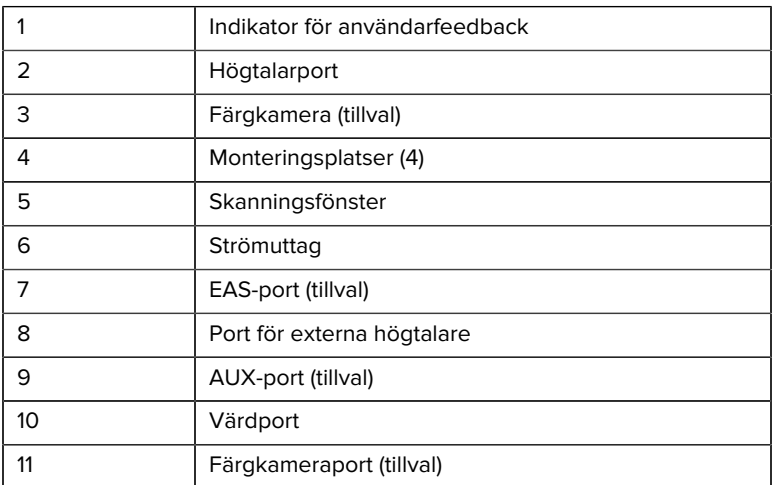

#### **Tabell 2** SM72-skanningsmodul

# **Driftinformation**

Vad som händer vid bildtagning:

- **1.** En bild av streckkoden tas via motorns optiska lins av bildsensoruppsättningen i den inbäddade bildmotorn. Ljus, exponering och andra parametrar justeras automatiskt i motorn vid behov för att få bästa bildkvalitet.
- **2.** Bilden skickas från bildtagningsmotorn till centralprocessorn.
- **3.** I centralprocessorn bearbetas bilden för att identifiera målstreckkoderna och sedan avkoda och överföra dem till värden.

Ställ in parametrarna i den här handboken för att justera SM72-prestanda i enlighet med programmet eller önskad användningsprofil.

#### **Strömalternativ**

#### **SM7201 (Endast USB med 5 V likström)**

SM7201 drivs från värden via USB-värdkabeln och är klar att skanna när den ansluts. USB-strömförsörjning via standard-USB (5 V likström) eller USB BC1.2. Den har ingen på/av-knapp.

#### **SM7208 (Flera gränssnitt)**

SM7208 drivs från värden via värdkabeln och är klar att skanna när den ansluts. USB-strömförsörjning via standard-USB (5 V likström), USB BC1.2 eller USB Power Plus.

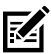

**OBS!:** Användning av extra skanner eller färgkameraalternativ som stöds på SM7208

kräver mer än 500 mA. Detta kan uppnås via en extern 12 V likströmsförsörjning, 12 V likströms PowerPlus USB-kabel eller en USB-port med hög effekt , t.ex. en USB BC1.2-kompatibel. Beroende på värden kanske vissa BC1.2-kompatibla USB-portar med hög effekt fortfarande inte ger tillräckligt med ström. I det här fallet behövs en extern 12 V likströmsförsörjning.

#### **Värdgränssnitt**

#### **SM7201 (Endast USB med 5 V likström)**

SM7201 har endast stöd för en USB-värdanslutning med 5 V likström. Skannern använder gränssnittstypen HID-tangentbord som standard. Om du vill välja andra USB-gränssnittstyper kan du skanna menyerna för streckkodsprogrammering eller använda det Windows-baserade programmeringsverktyget 123Scan. För internationellt tangentbordsstöd, se [Landskoder](#page-22-0) för att programmera tangentbordet så att det kommunicerar med en USB-värd.

#### **SM7208 (Flera gränssnitt)**

Skannern SM7208 har stöd för de följande gränssnitten och anpassas automatiskt till den anslutna värden.

• USB-värdanslutning. Skannern använder gränssnittstypen HIDtangentbord som standard. Om du vill välja andra USB-gränssnittstyper kan du skanna menyerna för streckkodsprogrammering eller använda det Windows-baserade programmeringsverktyget 123Scan. För

internationellt tangentbordsstöd, se [Landskoder](#page-22-0) för att programmera tangentbordet så att det fungerar med en USB-värd.

- RS-232-värdanslutning på TTL-nivå. Skannern använder gränssnittstypen standard RS-232 som standard. För att ändra kommunikationen mellan skannern och värden kan du skanna streckkodsmenyerna eller använda det Windows-baserade programmeringsverktyget 123Scan.
- IBM 468X-/469X-värdanslutning. Användaren måste välja alternativ för att konfigurera detta gränssnitt. För att ändra kommunikationen mellan skannern och IBM-terminalen kan du skanna streckkodsmenyerna eller använda det Windows-baserade programmeringsverktyget 123Scan.
- Värdanslutning för tangentbordskilar. Skannern använder gränssnittstypen IBM AT Notebook som standard. Värden tolkar skannade data som tangenttryckningar. För internationellt tangentbordsstöd, se [Landskoder](#page-22-0) för att programmera tangentbordet så att det kommunicerar med en tangentbordskil som värd.
- SSI-kommunikation mellan skannern och en seriell värd ger värden möjlighet att styra skannern.

# **Installation**

Det här avsnittet innehåller information om montering, installation och anslutning av SM72 med kompatibla tillbehör, scanningsmodulens optiska väg och fönsterinformation.

# **Ansluta kablar till SM72**

Så här ansluter du kablar till SM72:

- **1.** För in värdkabeln i SM72-porten.
- **2.** Sätt i eventuell extra skannerkabel i AUX-porten om tillämpligt.
- **3.** Se Electronic Article Surveillance (EAS) i produktreferenshandboken för önskad EAS-anslutning.
- **4.** Sätt i kamerakabeln i färgkameraporten vid anslutning av en färgkamera (tillval).
- **5.** Vid anslutning av extra skanner (tillval) eller en färgkamera ansluter du strömförsörjningen till strömporten.

#### SM72 Snabbreferensguide

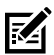

**OBS!:** Du måste ansluta den här sist vid strömförsörjning på 12 V för att säkerställa att skannern fungerar som den ska.

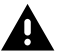

**VARNING:** USB-C-kontakten på den här enheten är inte elektriskt symmetrisk. Kabeln som medföljer enheten är endast avsedd för en riktning. Användning av en icke medföljande USB-C-kabel kan leda till att kabeln hamnar i felaktig elektrisk riktning, vilket gör att färgkameran inte fungerar.

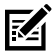

**OBS!:** Specifika värdanslutningsanvisningar finns i tillämpligt värdgränssnittskapitel. De anslutningar som visas är enbart exempel och faktiska kablar kan variera, men stegen för att ansluta skannern är desamma.

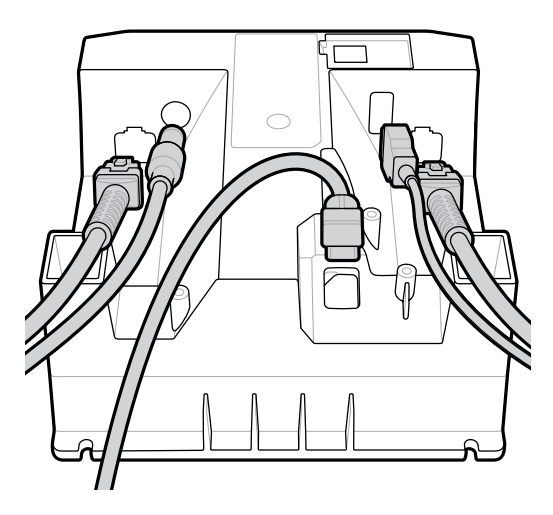

# **Ansluta extern högtalare**

Så här ansluter du en extern högtalare

Anslut en extern högtalare med två ledningar (tillhandahålls av kunden) till den externa högtalarporten.

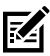

**OBS!:** Den externa högtalaren och kabeln måste uppfylla följande specifikationer:

- Kabeln måste ha en mikroanpassad tvåstifts 3.0-kontakt på skannerns baksida.
- Använd en skärmad 24-kaliberskabel.
- Kabeln får vara max 60 cm lång.
- Högtalaren måste drivas med 4 ohm, 1 watt.

# **Montering**

På följande bilder visas SM72-monteringsmåtten.

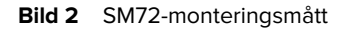

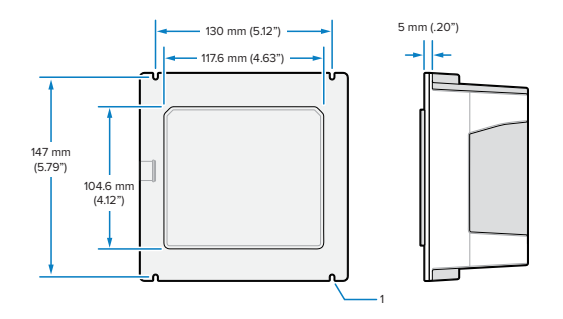

På bilden 1 ovan visas utrymme för en M4-hylsa som används vid [Panelmontering med gängade pinnskruvar](#page-10-0).

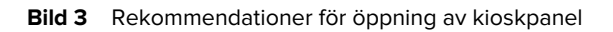

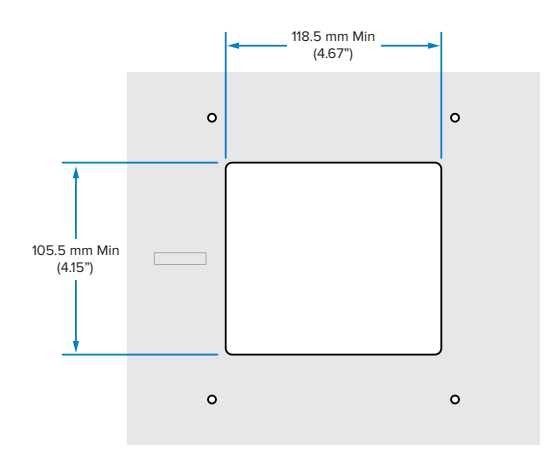

# <span id="page-10-0"></span>**Panelmontering med gängade pinnskruvar**

Så här monterar du SM72 på en kioskpanel med gängade pinnskruvar:

**1.** Rikta in de fyra SM72-monteringshålen med de gängade M4 pinnskruvarna (medföljer ej) på panelen.

**2.** Fäst SM72 vid panelen med M4-låsmuttrarna i stål (medföljer inte).

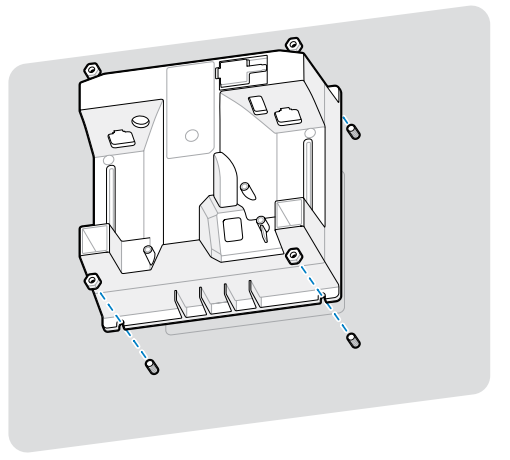

Det ska finnas utrymme i höljet för de flesta M4-hylsor. Använd annars en U-nyckel.

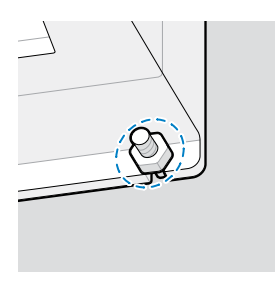

# <span id="page-11-0"></span>**Panelmontering med rem**

Så här monterar du SM72 på en kioskpanel med en rem:

- **1.** Det går att fästa SM72 på panelen med en fästrem. Remmens utformning ska dra nytta av de plana ytorna på enhetens baksida och kunna vridas antingen vertikalt eller horisontellt.
- **2.** SM72-monteringsplatserna krävs inte för den här installationsmetoden.

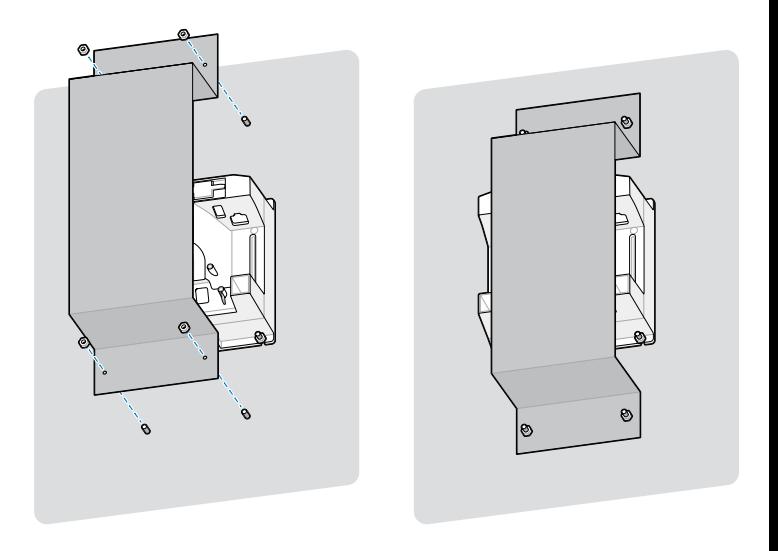

# **Kioskmontering**

Så här monterar du SM72 i en kiosk:

Fäst SM72 vid kioskpanelen. Det finns två sätt för detta:

- Använd gängade M4-pinnskruvar enligt [Panelmontering med](#page-10-0) [gängade plintar](#page-10-0).
- Använd en monteringsrem i vertikal eller horisontell riktning enligt [Panelmontering med rem](#page-11-0).

# **Placering och positionering**

Riktlinjerna för placering och positionering tar inte hänsyn till unika tillämpningsegenskaper. Zebra rekommenderar att en optomekanisk analys utförs av en optomekanisk ingenjör före integrering.

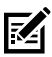

**OBS!:** Integrera enheten i miljöer som inte är mer extrema än de som anges i produktspecifikationerna där enheten inte överskrider temperaturintervallet. Du ska t.ex. inte montera enheten på eller bredvid en större värmekälla. Kontrollera att det finns god värmekonvektion eller -ventilation innan du integrerar den i en annan enhet. Följ dessa förslag för att säkerställa produktens livslängd och garanti samt övergripande nöjdhet med enheten.

# **Inbäddade program som behöver ett fönster**

Följ dessa riktlinjer vid tillämpningar då fönster behövs på enhetens framsida.

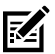

**OBS!:** Zebra rekommenderar inte att du placerar ett utgångsfönster på enhetens framsida, men informationen för program som kräver detta finns i produktens referenshandbok.

# **Underhåll, felsökning och specifikationer**

Det här avsnittet innehåller förslag på skannerunderhåll, felsökning, tekniska specifikationer och anslutningar (stift).

# **Underhåll**

#### **Kända skadliga ingredienser**

Följande kemikalier är kända för att skada plasten på Zebra-skannrar och får inte komma i kontakt med enheten:

- Aceton
- Ammoniaklösningar
- Vattenbaserade eller alkoholhaltiga alkaliska lösningar
- Aromatiska och klorerade kolväten
- Bensen
- Fenol
- Föreningar av aminer eller ammoniak
- **Ftanolamin**
- Eter
- Ketoner
- TB-lysoform
- Toluen
- **Trikloretylen**

#### **Godkända rengöringsmedel**

Isopropanol 70 % (inklusive förfuktade servetter).

#### **Rengöra skannern**

Skanningsfönstret måste rengöras regelbundet. Ett smutsigt fönster kan påverka skanningars noggrannhet. Låt inte slipande material vidröra fönstret.

- **1.** Fukta en mjuk trasa med något av de godkända rengöringsmedlen som anges ovan eller använd trasor som redan är fuktiga.
- **2.** Torka av alla ytor försiktigt, inklusive fram- och baksidan, sidorna, ovanoch undersidan. Applicera aldrig vätska direkt på skannern. Var försiktig så att vätska inte ansamlas runt skanningsfönstret, kabelkontakter eller något annat område på enheten.
- **3.** Spreja inte vatten eller andra rengöringsvätskor direkt på skanningsfönstret.
- **4.** Torka av skanningsfönstret regelbundet med en objektivduk eller något annat material som är lämpligt för rengöring av optiska linser, t.ex. glasögon.
- **5.** Torka skanningsfönstret torrt omedelbart efter rengöring för att förhindra att ränder bildas.
- **6.** Låt enheten lufttorka före användning.
- **7.** Skannerkontakter:
	- **a)** Doppa bomullstoppen på en applikator i isopropylsprit.
	- **b)** Gnugga applikatorns bomullstopp minst tre gånger fram och tillbaka över kontakterna. Se till att inga bomullsrester sitter kvar på kontakten.
	- **c)** Doppa applikatorns bomullstopp i sprit och avlägsna eventuellt fett och smuts nära kontakterna.
	- **d)** Använd en torr applikator och gnugga bomullstoppen minst tre gånger fram och tillbaka över kontakterna. Se till att inga bomullsrester sitter kvar på kontakten.

## **Felsökning**

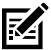

**OBS!:** Om problemen med skannern kvarstår när du har prövat de möjliga lösningarna i följande tabell bör du kontakta distributören eller ringa support.

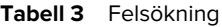

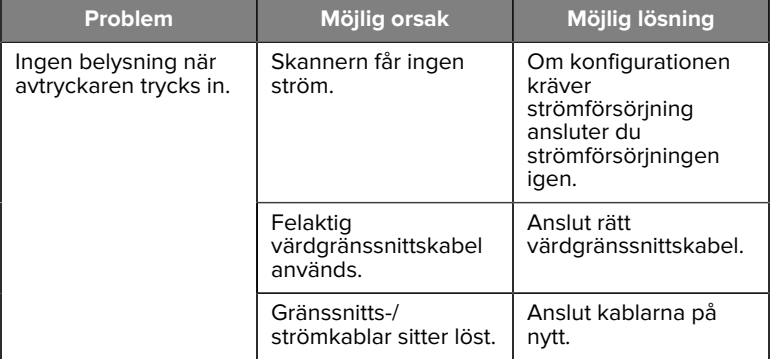

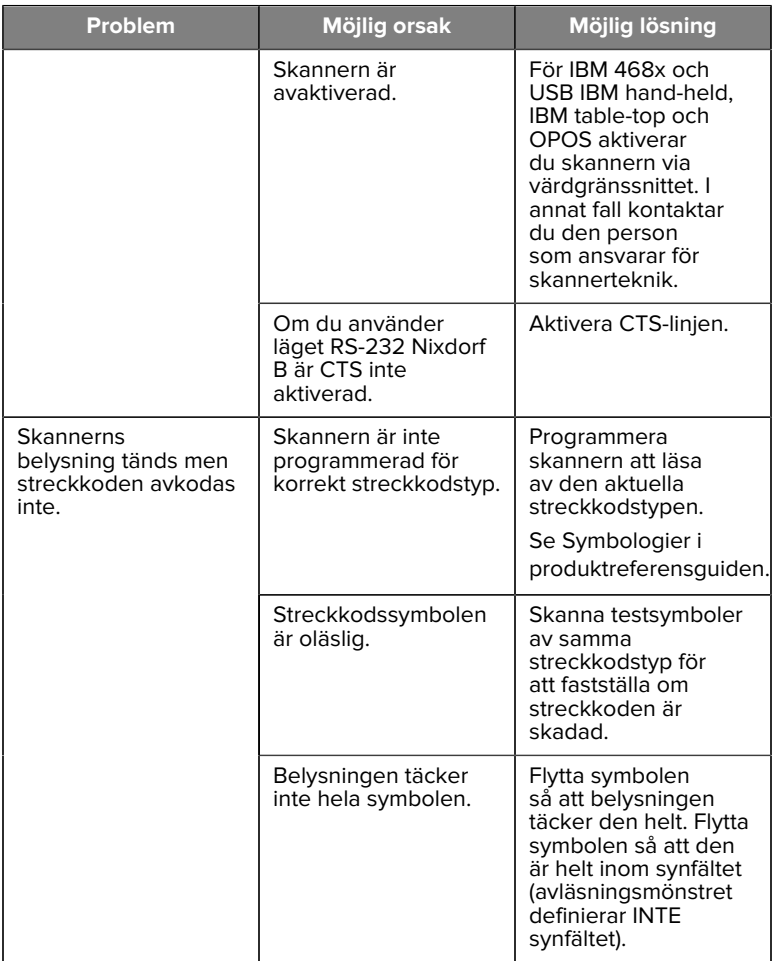

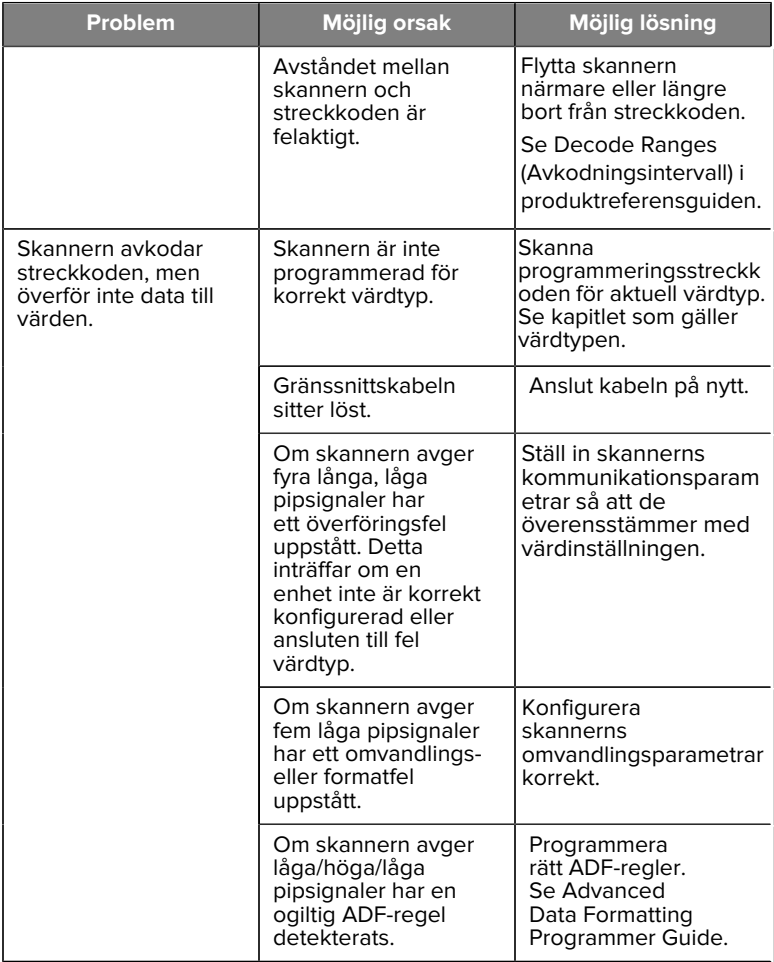

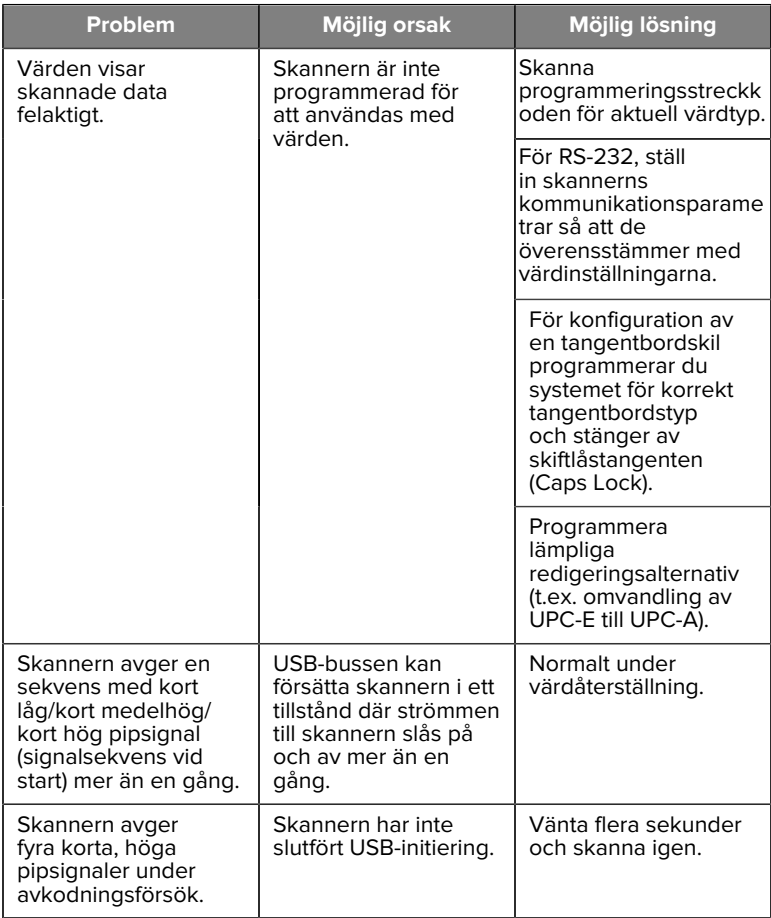

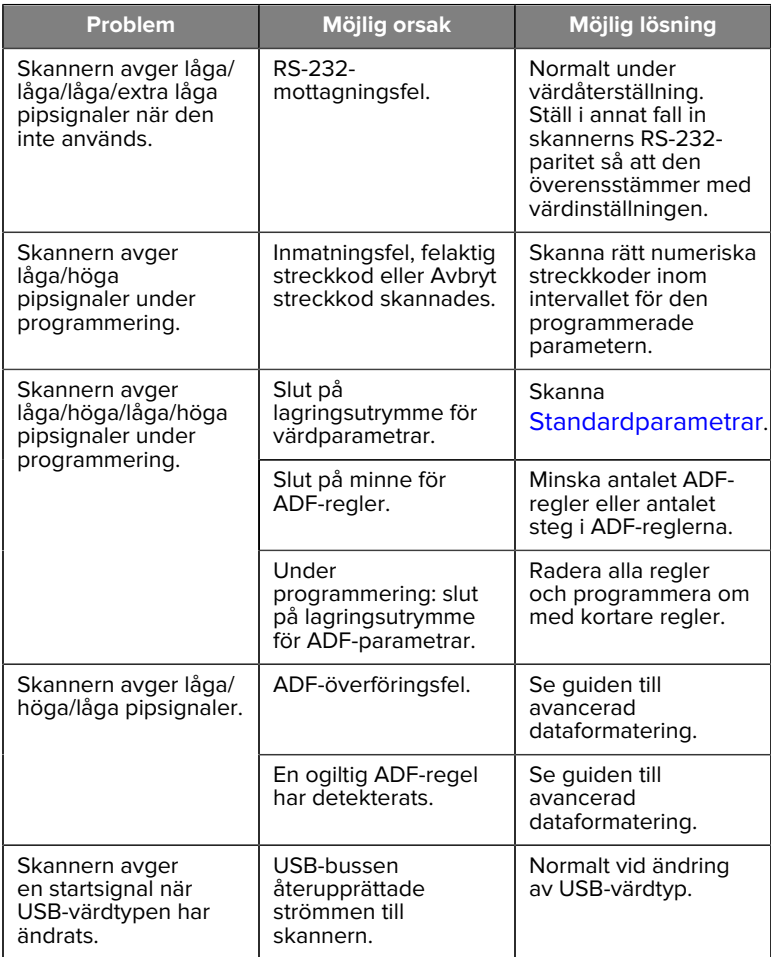

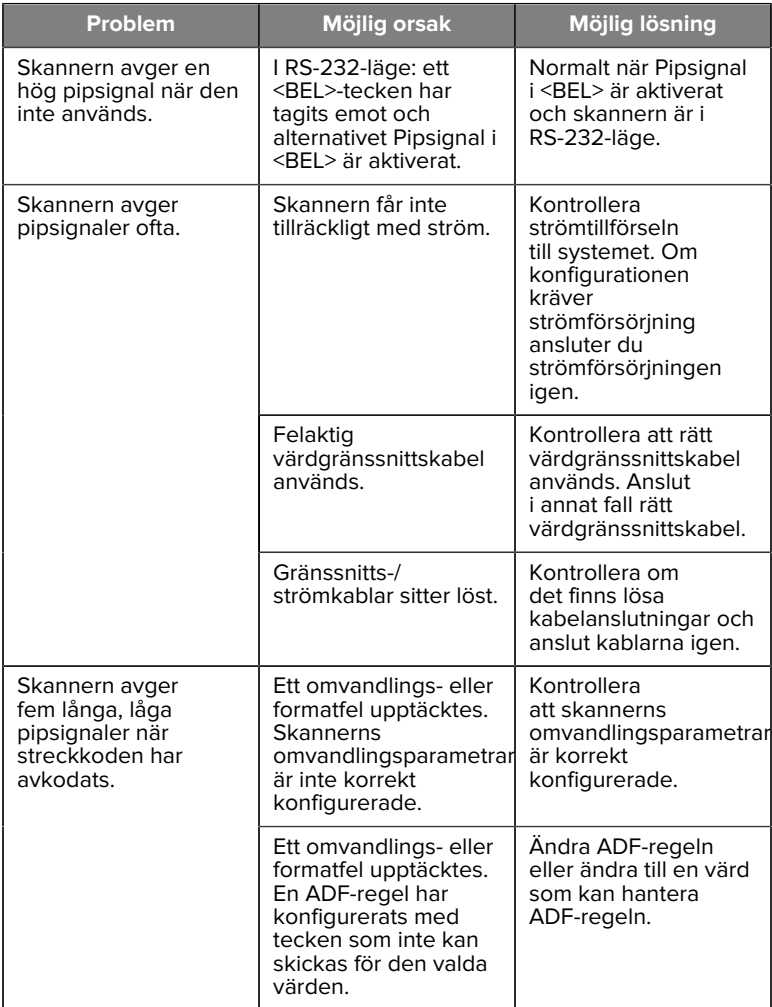

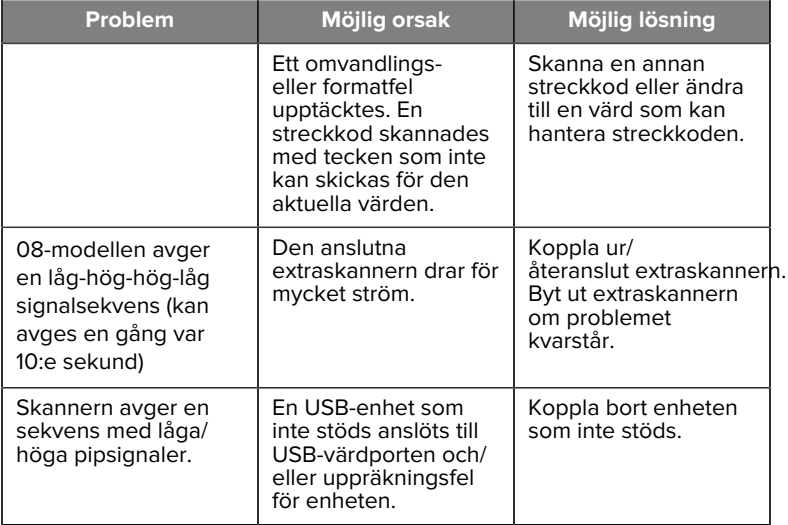

#### **Programmering**

Din systemadministratör bör anpassa skannern för din specifika tillämpning med hjälp av streckkoder för programmering som finns i produktreferensguiden.

Om användaren programmerar skannern kan produktreferensguiden användas för att få hjälp.

**VIKTIGT:** När den önskade streckkoden i denna handbok skannas ska övriga streckkoder på den sidan täckas över.

Här följer några streckkoder för programmering som används ofta. Skannerns standardinställningar omfattar en asterisk (\*).

#### <span id="page-21-0"></span>**Ställ in standardparameter**

Denna parameter återställer alla parametrar till standardvärdena.

Se tabellerna med standardvärden i varje kapitel.

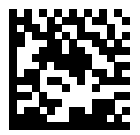

\*Ställ in alla standardvärden

#### **Värdtyper för tangentbordskilar**

Använd denna parameter för att välja tangentbordskilens värd.

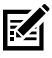

**OBS!:** För en förteckning över kompatibla skannerfunktioner enligt kommunikationsprotokoll, se avsnittet om kommunikationsprotokollets funktioner i produktreferensguiden.

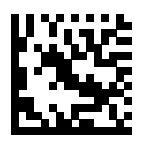

IBM PC/AT och IBM PC-kompatibla datorer

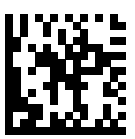

\*IBM AT Notebook

<span id="page-22-0"></span>**Streckkoder för landskod**

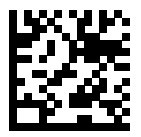

\*Amerikansk engelska (nordamerikansk)

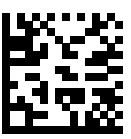

Franska (Frankrike)

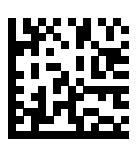

Tyska

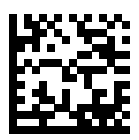

Italienska

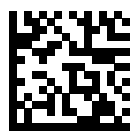

Portugisiska (Brasilien) (Windows XP)

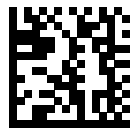

Ryska

#### SM72 Snabbreferensguide

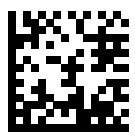

Spanska

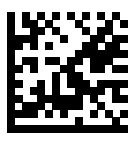

Svenska

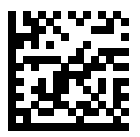

Brittisk engelska

#### **RS-232-värdtyper**

Välj ett RS-232-värdgränssnitt med hjälp av ett av följande alternativ.

Anmärkningar om användning av RS-232-värdtyper:

- För en förteckning över kompatibla skannerfunktioner enligt kommunikationsprotokoll, se Kommunikationsprotokollets funktioner i produktreferensguiden.
- Skanning av Standard RS-232 aktiverar RS-232-drivrutinen, men det ändrar inte portinställningarna (t.ex. paritet, databitar, handskakning). Dess inställningar ändras om du väljer en annan streckkod av typen RS-232.
- CUTE-värden avaktiverar all parameterskanning, inklusive inställning av standardvärden. Om du av väljer CUTE av misstag kan du skanna Aktivera skanning av parameterstreckkoder i produktreferensguiden och sedan ändra värdvalet.

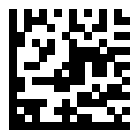

\*Standard RS-232

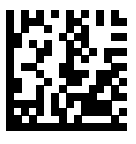

ICL RS-232

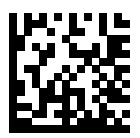

Nixdorf RS-232 Mode A

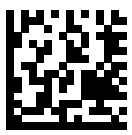

Nixdorf RS-232 Mode B

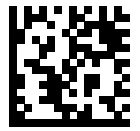

Olivetti ORS4500

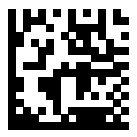

Omron

#### SM72 Snabbreferensguide

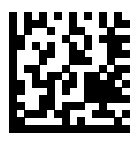

OPOS/JPOS

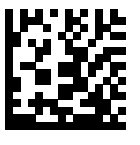

Fujitsu RS-232

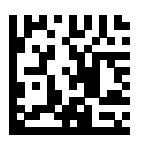

**CUTE** 

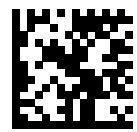

**NCR** 

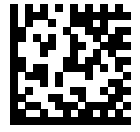

Datalogic Variant

#### **USB-enhetstyp**

Skanna en av de följande streckkoderna för att välja USB-enhetstyp.

För att välja en landsspecifik tangentbordstyp för USB HIDtangentbordsvärden, se [Landskoder](#page-22-0).

- När USB-enhetstyper ändras återställs skannern och avger standardsekvenser med startljudsignaler.
- När två skannrar ansluts till en värd medger IBM inte val av två skannrar med samma enhetstyp. Om du behöver två anslutningar ska du välja en IBM Table-top USB för den ena skannern och en IBM hand-USB för den andra.
- Välj OPOS (IBM Hand-held med Full Disable) för att stänga av skannern helt när IBM-registret utfärdar ett Scan Disable-kommando, inklusive inriktning, belysning, avkodning och dataöverföring.
- Innan du väljer USB CDC Host måste du kontrollera att en USB CDCdrivrutin är installerad i värdens operativsystem. Som referens omfattar Windows 10 en inbyggd USB CDC-drivrutin. Så här återställer du en skanner som har stoppats (fungerar inte) i USB CDC-läge:
	- Installera en USB CDC-drivrutin
	- Håll aktiveringsknappen intryckt under tio sekunder (vilket innebär att skannern kan återställas) efter start och skanna sedan en annan streckkod för USB-enhetstyp.
	- För USB CDC-värd, skicka följande sekvenser med två byte till avkodaren. ESC är ASCII 27.
		- Växla tillfälligt till SSI via USB CDC: ESC s (gement s eller ASCII 115)
		- Växla permanent till SSI via USB CDC: ESC S (versalt S eller ASCII 115)
		- Växla tillfälligt till SNAPI: ESC a (gement a eller ASCII 97).
		- Växla permanent till SNAPI: ESC A (versalt A eller ASCII 65)
- Välj USB HID POS för att kommunicera via en USB-kabel med Microsofts UWP (Universal Windows Platform) som körs på Windows 10 enheter.

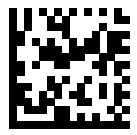

\*USB HID-tangentbord

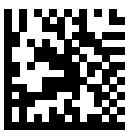

IBM Table-top USB

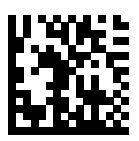

IBM Hand-held USB

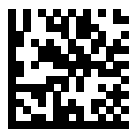

OPOS (IBM Hand-held med Full Disable)

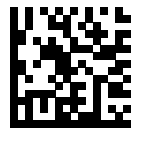

USB CDC Host

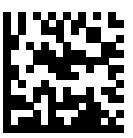

SSI över USB CDC

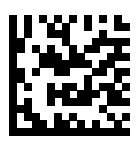

Symbol Native API (SNAPI) utan bildbehandlingsgränssnitt

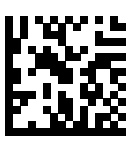

Symbol Native API (SNAPI) med bildbehandlingsgränssnitt

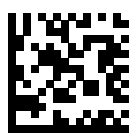

USB HID POS (endast Windows 10 enheter)

# **Myndighetsbestämmelser**

Den här enheten är godkänd av Zebra Technologies Corporation.

Den här handboken gäller följande modellnummer:

- SM7201
- SM7208

Alla Zebra-enheter är utformade så att de följer regler och bestämmelser på de platser där de säljs. De märks enligt kraven på märkning.

Local language translation / (BG) Превод на местен език / (CZ) Překlad do místního jazyka / (DE) Übersetzung in die Landessprache / (EL) Μετάφραση τοπικής γλώσσας / (ES) Traducción de idiomas locales / (ET) Kohaliku keele tõlge / (FI) Paikallinen käännös / (FR) Traduction en langue locale / (HR) Prijevod na lokalni jezik / (HU) Helyi nyelvű fordítás / (IT) Traduzione in lingua locale / (JA) 現地語翻訳 / (KR) 현지 언어 번역 / (LT) Vietinės kalbos vertimas / (LV) Tulkojums vietējā valodā / (NL) Vertaling in lokale taal / (PL) Tłumaczenie na język lokalny / (PT) Tradução do idioma local / (RO) Traducere în limba locală / (RU) Перевод на местный язык / (SK) Preklad do miestneho jazyka / (SL) Prevajanje v lokalni jezik / (SR) Превод на локални језик / (SV) Översättning av lokalt språk / (TR) Yerel dil çevirisi / (ZH-CN) 当地语⾔翻译 / (ZH-TW) 當地語⾔翻譯

#### [zebra.com/support](https://www.zebra.com/us/en/support-downloads.html)

Ändring av utrustning från Zebra som inte uttryckligen godkänts av Zebra kan medföra att användaren fråntas rätten att använda utrustningen.

Maximal driftstemperatur: [50]°C

#### 不在中国之外销售服务和使用

# **Märkningar enligt myndighetsbestämmelser**

Märken från reglerande organ som är föremål för certifiering sitter på enheten. Försäkran om överensstämmelse (DoC) innehåller uppgifter om märkning för andra länder. DoC finns på: [zebra.com/doc](http://www.zebra.com/doc).

# **Rekommendationer avseende hälsa och säkerhet**

Detta avsnitt tillhandahåller viktiga hälso- och säkerhetsrekommendationer.

#### **Optiska enheter**

# **LED**

Riskgrupp klassificerad enligt IEC 62471:2006 och EN 62471:2008.

- Röd Pulslängd: 1,2 ms RG0
- Vit Pulslängd: 1,2 ms RG0
- IR Pulslängd: 7,5 μs

RG0

# **Strömförsörjning**

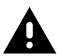

**VARNING:** ELEKTRISKA STÖTAR Använd endast ett Zebragodkänt, certifierat ITE LPS-nätaggregat med lämplig elektrisk klassificering. Om alternativ strömförsörjning används gäller inte godkännande för den här enheten och sådan användning kan vara farlig.

# **Märkning och Europeiska ekonomiska samarbetsområdet (EES)**

#### **Intyg om överensstämmelse**

Zebra försäkrar härmed att denna enhet uppfyller alla bestämmelser i tillämpliga direktiv, 2014/30/EU, 2014/35/EU och 2011/65/EU.

Den fullständiga texten i EU-försäkran om överensstämmelse finns på: [zebra.com/doc](https://www.zebra.com/doc).

EU-importör: Zebra Technologies B.V

Adress: Mercurius 12, 8448 GX Heerenveen, Nederländerna

#### **Efterlevnad på miljöområdet**

Information om försäkran om efterlevnad, återvinning och material som används för produkter och förpackningar finns på www.zebra.com/ environment.

#### **WEEE (Waste Electrical and Electronic Equipment)**

För kunder i EU och Storbritannien: För produkter som nått slutet av sin livslängd, se råd om återvinning/kassering på: www.zebra.com/weee.

# **United States and Canada Regulatory**

#### **Radio Frequency Interference Notices**

This device complies with Part 15 of the FCC Rules. Operation is subject to the following two conditions: (1) this device may not cause harmful interference, and (2) this device must accept any interference received including interference that may cause undesired operation.

#### **Radio Frequency Interference Requirements – Canada**

Innovation, Science and Economic Development Canada ICES-003 No Compliance Label: CAN ICES-003 (B)/NMB-003(B)

This device complies with Innovation, Science and Economic Development Canada's licence-exempt RSSs. Operation is subject to the following two conditions: (1) This device may not cause interference; and (2) This device must accept any interference, including interference that may cause undesired operation of the device.

L'émetteur/récepteur exempt de licence contenu dans le présent appareil est conforme aux CNR d'Innovation, Sciences et Développement économique Canada applicables aux appareils radio exempts de licence. L'exploitation est autorisée aux deux conditions suivantes : (1) l'appareil ne doit pas produire de brouillage, et (2) l'utilisateur de l'appareil doit accepter tout brouillage radio électrique subi même si le brouillage est susceptible d'en compromettre le fonctionnement.

Underwriters Laboratories Inc. (UL) has not tested the performance or reliability of the Global Positioning System (GPS) hardware, operating software, or other aspects of this product. UL has only tested for fire, shock, or casualties as outlined in UL's Standard(s) for Safety for Information Technology Equipment. UL Certification does not cover

#### SM72 Snabbreferensguide

the performance or reliability of the GPS hardware and GPS operating software. UL makes no representations, warranties, or certifications whatsoever regarding the performance or reliability of any GPS related functions of this product.

# **中国**

通过访问以下网址可下载当地语言支持的产品说明书 [zebra.com/](https://www.zebra.com/support) [support](https://www.zebra.com/support)。

如果配套使⽤外部电源适配器,请确保其已通过CCC 认证

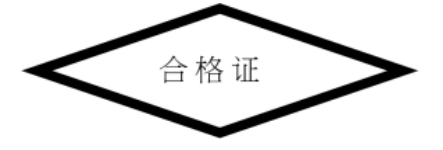

# **产品中有害物质的名称及含量**

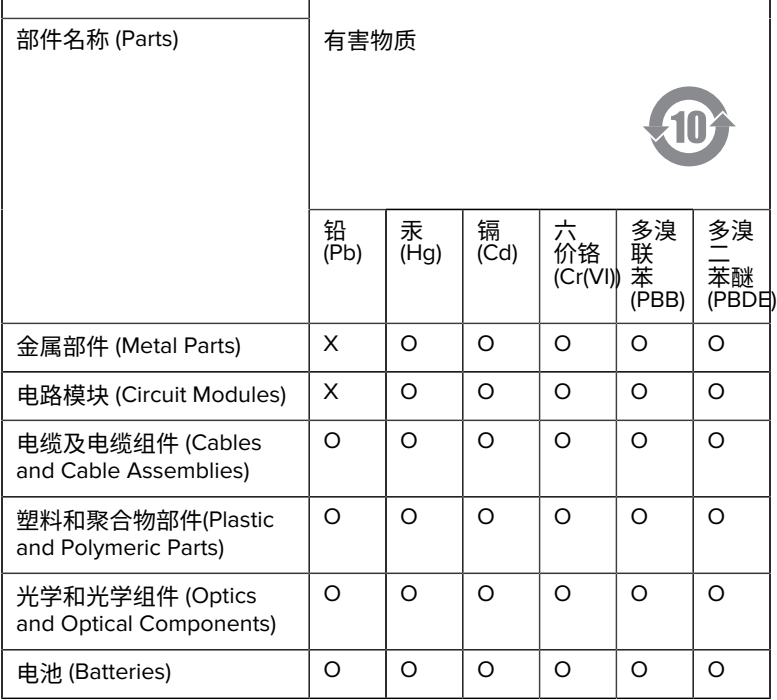

本表格依据SJ/T 11364 的规定编制。

O: 表示该有害物质在该部件所有均质材料中的含量均在 GB/T 26572 规 定的限量要求以下。

X: 表示该有害物质至少在该部件的某一均质材料中的含量超出GB/ T 26572 规定的限量要求。(企业可在此处,根据实际情况对上表中 打"×"的技术原因进⾏进⼀步说明。

# **Евразийский Таможенный Союз (EAC)**

Данный продукт соответствует требованиям знака EAC.

# FAT

# **한국**

# **臺灣**

公司資訊

台灣斑馬科技股份有限公司 / 台北市信義區松高路9 號13 樓

# **限⽤物質含有情況標⽰聲明書**

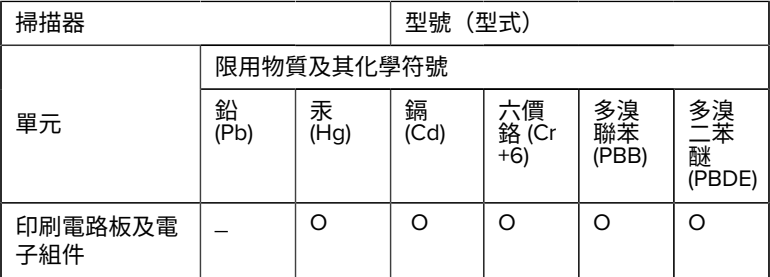

#### SM72 Snabbreferensguide

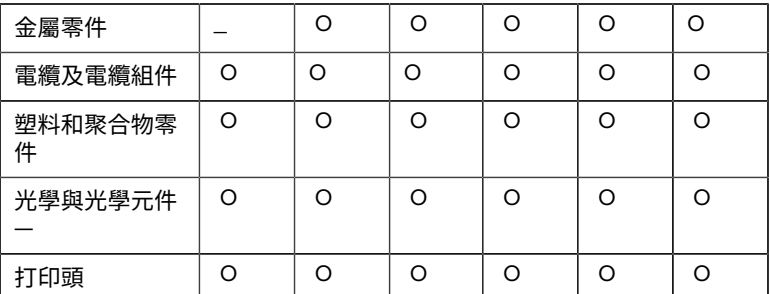

備考1. 〝超出0.1 wt % 〞及 〝超出0.01 wt % 〞係指限用物質之百分比含 量超出百分⽐含量基準值。

備考2. 〝O 〞係指該項限用物質之百分比含量未超出百分比含量基準 值。

備考3. 〝−〞係指該項限用物質為排除項目。

Note 1: "Exceeding 0.1 wt%" and "exceeding 0.01 wt%" indicate that the percentage content of the restricted substance exceeds the reference percentage value of presence condition.

Note 2: "O" indicates that the percentage content of the restricted substance does not exceed the percentage of reference value of presence.

Note 3: The " − " indicates that the restricted substance corresponds to the exemption.

#### **TÜRK WEEE Uyumluluk Beyanı**

EEE Yönetmeliğine Uygundur.

# UK  **United Kingdom**

#### **Statement of Compliance**

Zebra hereby declares that this device is in compliance with Electromagnetic Compatibility Regulations 2016, the Electrical Equipment

#### SM72 Snabbreferensguide

(Safety) Regulations 2016 and the Restriction of the Use of Certain Hazardous Substances in Electrical and Electronic Equipment Regulations 2012.

The full text of the UK Declaration of Conformities is available at: [zebra.com/doc](https://www.zebra.com/doc).

UK Importer: Zebra Technologies Europe Limited

Address:

Dukes Meadow, Millboard Rd, Bourne End, Buckinghamshire, SL8 5XF

# **Garanti**

Fullständig garantiinformation för Zebras maskinvaruprodukter finns på: [zebra.com/warranty](https://www.zebra.com/warranty).

# **Serviceinformation**

Innan du använder enheten måste den konfigureras så att den fungerar i din anläggnings nätverk och kan köra dina program.

Om du råkar ut för några problem med att köra din enhet eller med att använda din utrustning kontaktar du anläggningens tekniska support eller systemsupport. Om det är något fel på utrustningen kontaktar de Zebras support på [zebra.com/support](https://www.zebra.com/support).

Den senaste versionen av den här handboken hittar du på: [zebra.com/](https://www.zebra.com/support) [support](https://www.zebra.com/support).

# **Programvarusupport**

Zebra vill försäkra sig om att kunderna har den senaste berättigade programvaran när de köper enheten för att enheten ska fungera med högsta möjliga prestanda. Kontrollera att Zebra-enheten har den senaste berättigade programvaran som fanns tillgänglig vid inköpstillfället genom att gå till [zebra.com/support](https://www.zebra.com/support).

Sök efter den senaste programvaran via Support (support) > Products (produkter) eller sök efter enheten och välj **Support (support)** > **Software Downloads (programvaruhämtningar)**.

Om enheten inte har den senaste berättigade programvaran från och med inköpsdatum för enheten skickar  $\frac{1}{38}$ u ett e-postmeddelande till Zebra på entitlementservices@zebra.com och kontrollerar att du har följande grundläggande enhetsinformation:

- Modellnummer
- **Serienummer**
- **Inköpsbevis**
- Namn på den programvaruhämtning förfrågan gäller.

Om det fastställs av Zebra att din enhet, per det datum du köpte enheten, har rätt till den senaste programvaruversionen får du ett epostmeddelande med en länk till en Zebra-webbplats där du kan hämta lämplig programvara.

# **Information om produktsupport**

- Information om hur du använder den här produkten finns i användarhandboken på zebra.com/support.
- Du hittar snabba svar på kända produktbeteenden i våra kunskapsartiklar på supportcommunity.zebra.com/s/knowledge-base.
- Ställ dina frågor i vår supportgemenskap på supportcommunity.zebra.com.
- Hämta produkthandböcker, drivrutiner, programvara och titta på instruktionsvideor på zebra.com/support.
- Om du vill beställa en reparation av produkten går du till zebra.com/ repair.

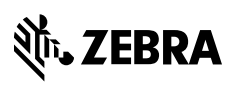

www.zebra.com